# Tutorial 1 Introduction to gLAB tool suite

Professors Dr. Jaume Sanz Subirana, Dr. J. M. Juan Zornoza and Dr. Adrià Rovira Garcia

Research group of Astronomy & Geomatics (gAGE)
Universitat Politècnica de Catalunya (UPC)
Barcelona, Spain

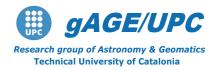

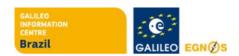

#### Authorship statement

This material authorship and Intellectual Property Rights are owned by Jaume Sanz Subirana, José Miguel Juan Zornoza and Adrià Rovira Garcia.

These slides can be obtained either from the server <a href="http://www.gage.upc.edu">http://www.gage.upc.edu</a>, or <a href="jaume.sanz@upc.edu">jaume.sanz@upc.edu</a>. Any partial reproduction should be previously authorized by the authors, clearly indicating the slides reference.

This authorship statement must be keep untouched at all times.

5th July 2021

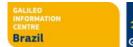

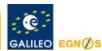

#### **OVERVIEW**

- Introduction
- The gLAB tool suite
- Examples of GNSS Positioning using gLAB

Laboratory session organization

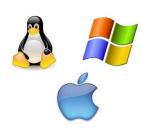

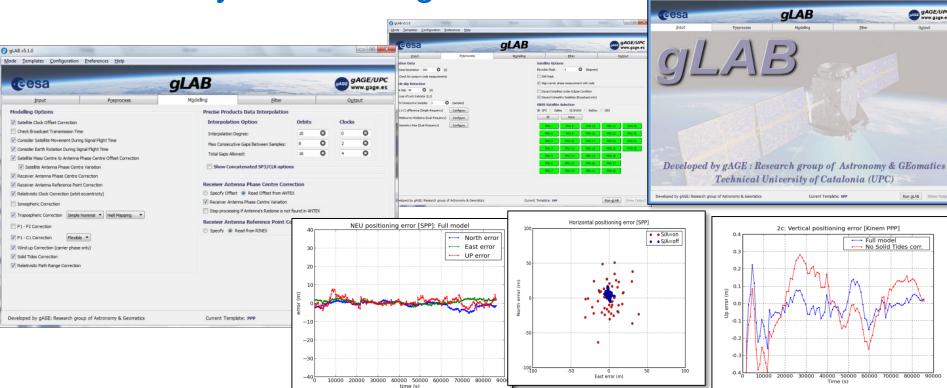

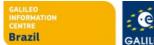

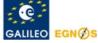

#### Introduction

- This practical lecture is devoted to analyze and assess different issues associated with Standard and Precise Point Positioning with GPS data.
- The laboratory exercises will be developed with actual GPS
  measurements, and processed with the ESA/UPC GNSS-Lab Tool suite
  (gLAB), which is an interactive software package for GNSS data
  processing and analysis.
- Some examples of gLAB capabilities and usage will be shown before starting the laboratory session.
- All software tools (including *gLAB*) and associated files for the laboratory session are included in the USB stick delivered to lecture attendants.

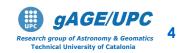

#### **OVERVIEW**

- Introduction
- The gLAB tool suite
- Examples of GNSS Positioning using gLAB

gLAB software installation

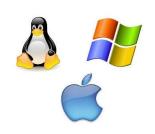

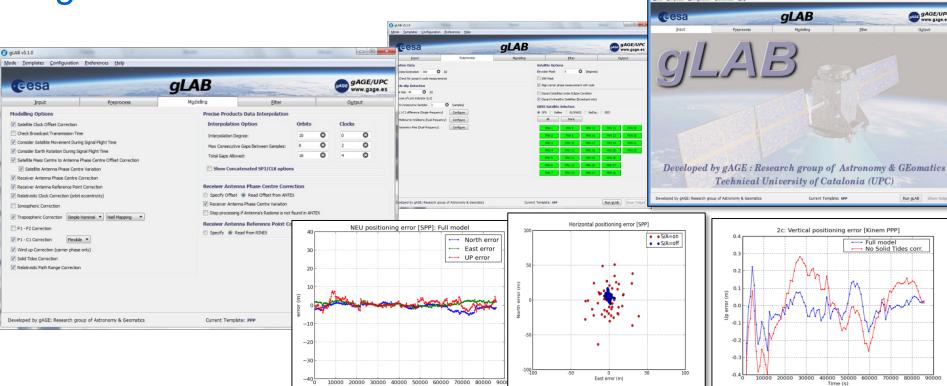

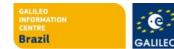

- The GNSS-Lab Tool suite (gLAB) is an interactive multipurpose educational and professional package for GNSS Data Processing and Analysis.
- gLAB has been developed under the ESA contracts N. P1081434 and C4000113054.

#### Main features:

- High Accuracy Positioning capability.
- Fully configurable.
- Easy to use.
- Access to internal computations.

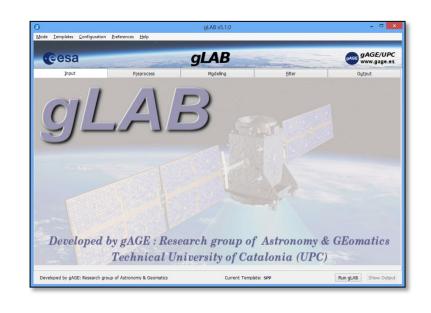

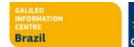

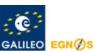

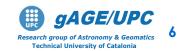

- gLAB has been designed to cope with the needs of two main target groups:
  - Students/Newcomers: User-friendly tool, with a lot of explanations and some guidelines.
  - Professionals/Experts: Powerful Data
     Processing and Analysis tool, fast to configure
     and use, and able to be included in massive
     batch processing.

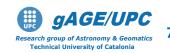

- Students/Newcomers:
  - Easiness of use: Intuitive GUI.
  - Explanations: Tooltips over the different options of the GUI.
  - Guidelines: Several error and warning messages. Templates for pre-configured processing.

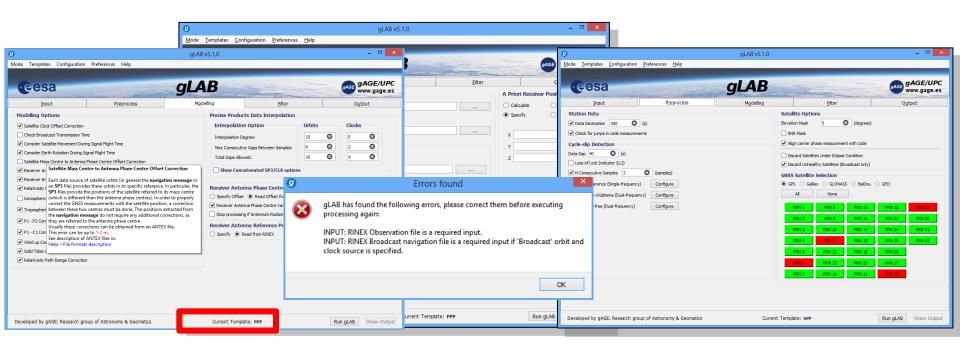

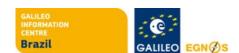

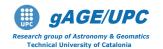

- Students/Newcomers:
  - Easiness of use: Intuitive GUI.
  - Explanations: Tooltips over the different GUI options.
  - Guidelines: Several error and warning messages.
     Templates for pre-configured processing.

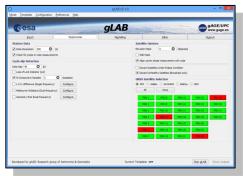

#### Professionals/Experts:

- Powerful tool with High Accuracy Positioning capability.
- Fast to configure and use: Templates and carefully chosen defaults.
- Able to be executed in command-line and to be included in batch processing.

```
File Edit View Terminal Help

g4:~/workspace/edunav> ./gLAB_linux -input:obs test/madr2000.06o -input:sp3 test/igs13843.sp

3 -input:ant test/igs05.atx
```

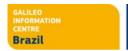

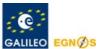

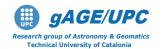

In order to broad the tool availability, gLAB
 Software has been designed to work in <u>Windows</u>,
 <u>Linux</u> and <u>Mac</u> environments.

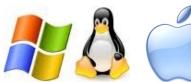

- The package contains:
  - Windows binaries (with an installable file).
  - Linux .tgz file.
  - Mac installable .dmg file.
  - Source code (to compile it in both Linux, Windows and Mac OS) under an Apache 2.0 and LGPL v3. licenses.
  - Example data files.
  - Software User Manual.
  - HTML files describing the standard formats.

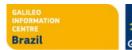

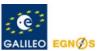

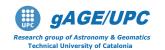

- Read files capability:
  - RINEX observation v2.11 & v3.00
  - RINEX navigation message.
  - SP3 precise satellite clocks and orbits files
  - ANTEX Antenna information files.
  - Constellation status.
  - DCBs files.
  - GPS\_Receiver\_Type files.
  - SINEX position files.
  - SBAS files: EMS, RINEX-B
  - RTCM-v2x and RTCM-x3x
- Pre-processing module:
  - Carrier-phase prealignment.
  - Carrier-phase / pseudorange consistency check.
  - Cycle-slip detection (customizable parameters)
    - Melbourne-Wübbena.
    - Geometry-free CP combination.
    - L1-C1 difference (single frequency).
  - Pseudorange smoothing.
  - Decimation capability.
  - On demand satellite enable/disable.
  - Elevation mask.
  - Frequency selection.
  - Discard eclipsed satellites.

#### Modelling module:

- Fully configurable model.
- Satellite positions.
- Satellite clock error correction.
- Satellite movement during signal flight time.
- Earth rotation during signal flight time.
- Satellite phase center correction.
- Receiver phase center correction. (frequency dependent).
- Relativistic clock correction.
- Relativistic path range correction.
- Ionospheric correction (Klobuchar, NeQuick, IONEX).
- Tropospheric correction
  - Simple and Niell mappings.
  - Simple and UNB-3 nominals.
- Differential Code Bias corrections.
- Wind up correction.
- Solid tides correction (up to 2<sup>nd</sup> degree).
- SBAS Messages.
- RTCM messages.

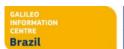

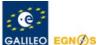

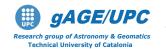

#### Filtering module:

- Able to chose different measurements to process (1 or more), with different weights. This design could be useful in future Galileo processing, where processing with different measurements may be desired.
- Fixed or elevation-dependant weights per observation.
- Troposphere estimation on/off.
- Carrier-Phase or Pseudorange positioning.
- Static/Kinematic positioning (full Q/Phi/P0 customization).
- Able to do a forward/backward processing.
- Able to compute trajectories (no need for a priori position).

#### Output module:

- Cartesian / NEU coordinates.
- Configurable message output.

#### Other functionalities:

- Computation of satellite coordinates and clocks from RINEX and SP3 files.
- Satellite coordinates comparison mode. For instance RINEX navigation vs. SP3, or SP3 vs. SP3 (along-track, cross-track and radial orbit errors, clock errors, SISRE).
- Show input mode. No processing, only parsing RINEX observation files.
- Current version allows full GPS data processing, and partial handling of Galileo and GLONASS data.
- Future updates may include full GNSS data processing.

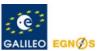

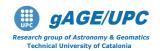

## **GNSS** learning material package

Includes three different parts, allowing to follow either a guided or a self-learning GNSS course:

 GNSS Book: Complete book with theory and algorithms (Volume 1), and with a Lab. course on GNSS Data Processing & Analysis (Volume 2).

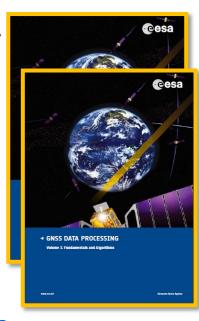

 gLAB tool suite: Source code and binary software files, plus configuration files, allowing processing GNSS data from standard formats. The options are fully configurable through a GUI.

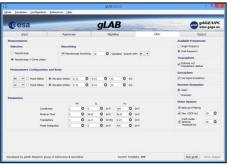

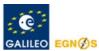

#### **OVERVIEW**

- Introduction
- The gLAB tool suite
- Examples of GNSS Positioning using gLAB

gLAB software installation

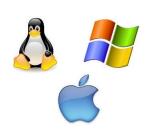

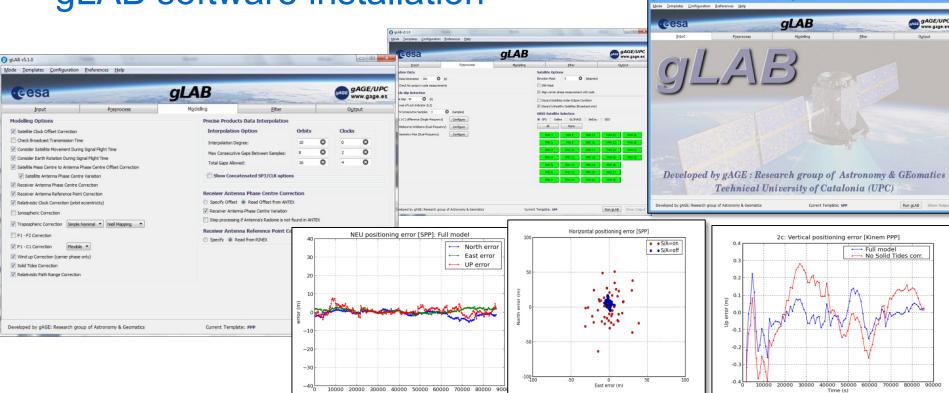

10000 20000 30000 40000 50000 60000 70000 80000 900

## **Basic: Introductory Lab. Exercises**

- Standard and Precise Point Positioning
  - To Illustrate how easy to process GNSS data using gLAB, a GPS receiver will be positioned in the next examples using:
    - Example 1: <u>Broadcast</u> orbits and clocks (SPP, kinematic).
    - Example 2: Precise Orbits and clocks (PPP, static).
    - Example 3: Precise Orbits and clocks (PPP, kinematic).
  - Solutions will be compared with an accurate reference value of receiver coordinates to asses the positioning error.

Note: the receiver coordinates were keep fixed during the data collection.

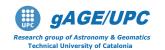

# We will work after the correlator: Our input data are code and carrier measurements and satellite orbits and clocks.

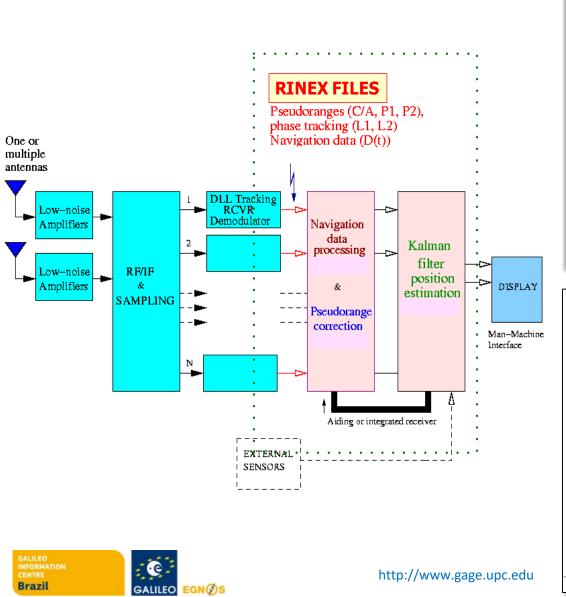

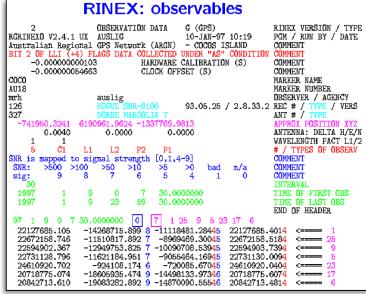

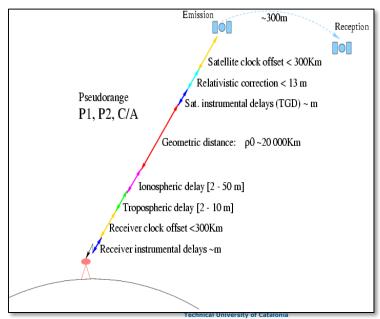

## **GNSS Format Descriptions**

- GNSS data files follow a well defined set of standards formats: RINEX, ANTEX, SINEX...
- Understanding a format description is a tough task.
- These standards are explained in a very easy and friendly way through a set of html files.
- Described formats:
  - Observation RINEX
  - Navigation RINEX
  - RINEX CLOCKS
  - SP3 Version C
  - ANTEX

**Open GNSS Formats** 

with Firefox internet browser

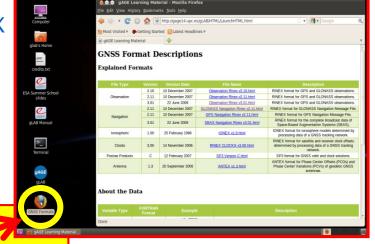

More details at: http://www.gage.es/gLAB

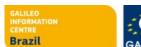

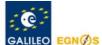

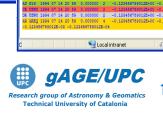

🖉 gAGE Learning Material - Windows Internet Explorer

🚝 gAGE Learning Material

Observation RINEX 2.11 Format

176610.0133 4195017.0310

FILE PREPARED BY: ADRIA ROVIRA GARCIA PLEASE EMAIL ANY COMMENT OR REQUEST TO IRZZO0718008 ASHTECH UZ-12

21242482 20008 80072134 40208

34357448.85408 104894102.10708

118787108 37808 01018970 77908

130588522.29708 101755719.98808

135591004.29905 105559051.53205

108712807.73208 83152833.18108

118571385.15105 90534528.55105

132197034.89008 103010636.32308

119360658.19908 93008798.09808 78.000 35.000 117320174.24008 91418311.51708 63.000 65.000 139486863.41708

.33135049.38708 103741884.18208 75.000 53.000 .33174988.81808 103772690.97708

14311363.56508 92979182.85108

TRANSPORM, READER

52798887.20808

122222221 24002

4789028.4701

Z:\RINEX\HTML\Obser V + X to Live Search

MARKER NAME MARKER NUMBER COSERVER / AGENCY

# OF SACRILITIES

PREN / # CUF COSS PREN / # CUF COSS PREN / # CUF COSS

🙋 gAGE Learning Material - Windows Internet Explorer

**CLOCK DATA FILE 3.00 Format** 

gLAB gAGE / UPC EXAMPLE OF A CLOCK DATA ANALYSIS FILE

NO RE-ALIGNMENT OF CLOCKS HAS BEEN APPLIED THIS FILE IS PART OF THE GLAB TOOL SUITE FILE PREPARED BY: ADRIA ROVIRA GARCIA

PLEASE EMAIL ANY COMMENT OR REQUEST TO:

POM / RUN BY / DATE

TIME SYSTEM ID

## **Example 1:** Standard Point Positioning (SPP)

SPP Template: Kinematic positioning with single freq. C1

code + broadcast orbits and clocks.

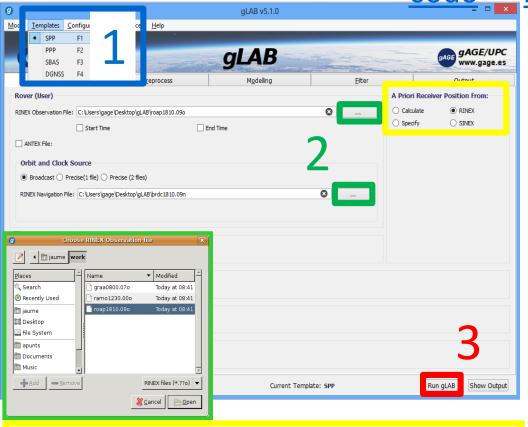

Note: Reference coordinates are from RINEX

- 1. Select the SPP Template
- 2. Upload the RINEX files:
  - Measurement: roap1810.090
  - Navigation: brdc1810.09n
- 3. **RUN** gLAB

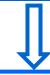

Default output file:

gLAB.out

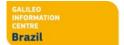

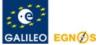

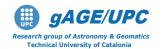

## **Example 1:** Standard Point Positioning (SPP)

#### Plotting Results

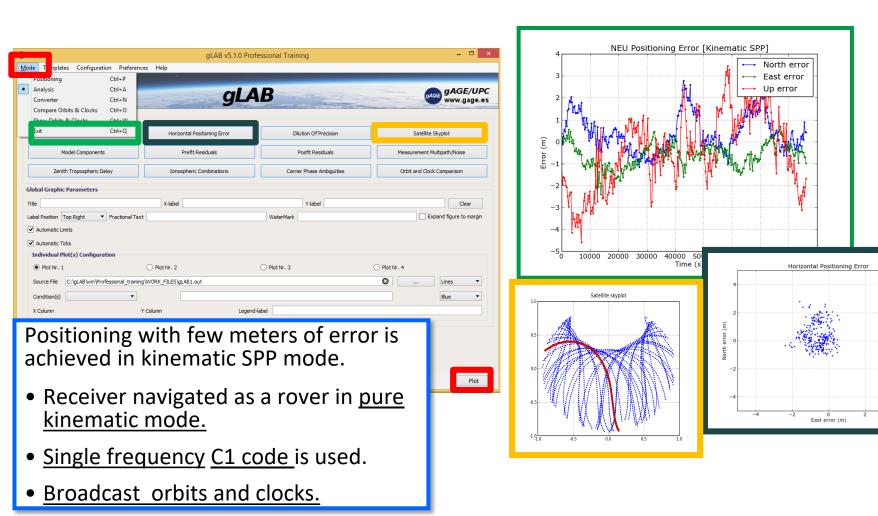

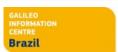

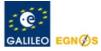

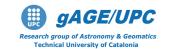

## Example 2: Static Precise Point Positioning (PPP)

PPP Template: <u>Static</u> positioning with <u>dual freq</u>. <u>code & carrier</u> (ionosphere-free combination PC,LC) + post-processed <u>precise orbits & clocks</u>.

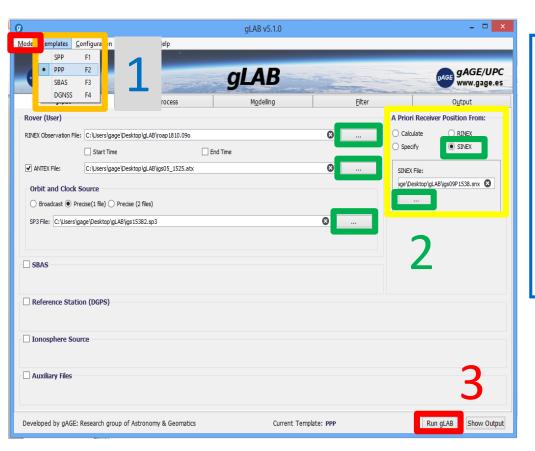

- 1. Select the PPP Template
- 2. Upload data files:
  - -Measurement: roap1810.090
  - ANTEX: igs05\_1525.atx
  - Orbits & clocks: igs15382.sp3
  - <u>SINEX</u>: igs09P1538.snx
- 3. RUN gLAB

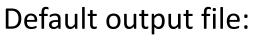

gLAB.out

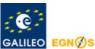

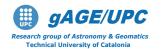

## Example 2: Static Precise Point Positioning (PPP)

#### Plotting Results

- Coordinates are taken as constants in nav. filter.
- Dual frequency Code and Carrier measurements.
- Precise orbits and clocks.

 Measurements modelling at the

centimetre

**aLAB** level.

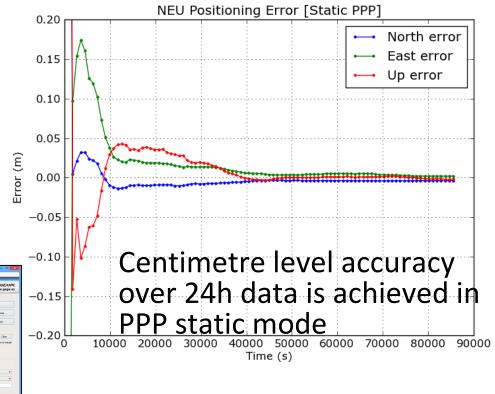

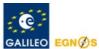

## Example 3: Kinematic Precise Point Positioning

From default configuration of [PPP Template],

Select kinematics in the [Filter] panel. Run gLAB and plot results.

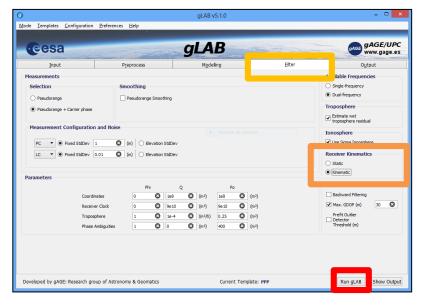

Receiver navigated as a rover in a pure kinematic mode.

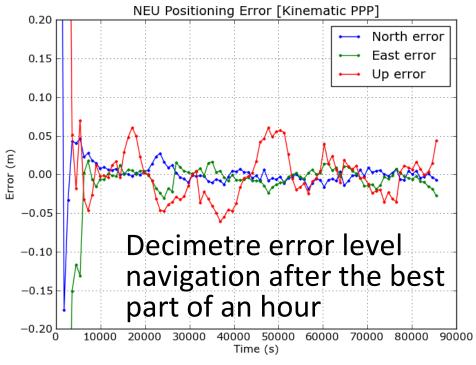

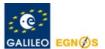

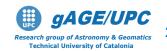

#### **OVERVIEW**

- Introduction
- The gLAB tool suite
- Examples of GNSS Positioning using gLAB

gLAB software installation

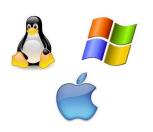

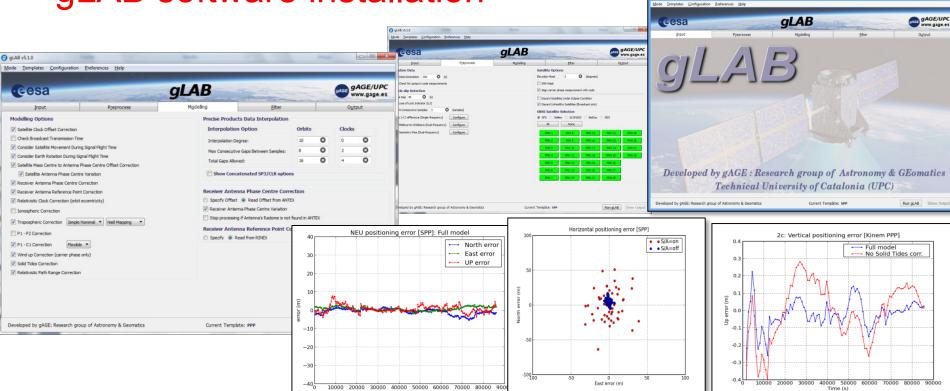

10000 20000 30000 40000 50000 60000 70000 80000 900

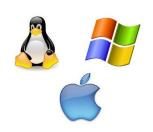

### Installing the software

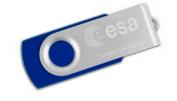

This tutorial has been designed to be executed under **UNIX (Linux) Operative System** (OS), which is a very powerful and robust environment.

Nevertheless, the necessary tools are provided for **Windows or Macintosh** users to install this software and to emulate a UNIX command line shell over

Windows.

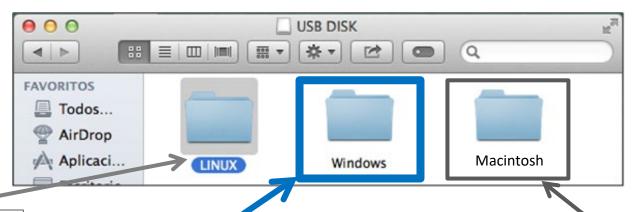

Linux users can install the native version of the software

**Windows** users can install the windows version of **gLAB** and the **Cygwin** emulator of a Linux command shell.

**Macintosh** users can install the software with the "gLAB\_Install.pkg" file.

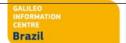

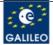

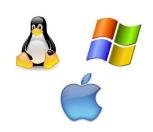

### Installing the software

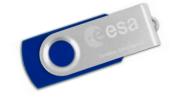

This tutorial has been designed to be executed under UNIX (Linux) Operative System (OS), which is a very powerful and robust environment.

Nevertheless, the necessary tools are provided for **Windows or Macintosh** users to install this software and to emulate a UNIX command line shell over

Windows.

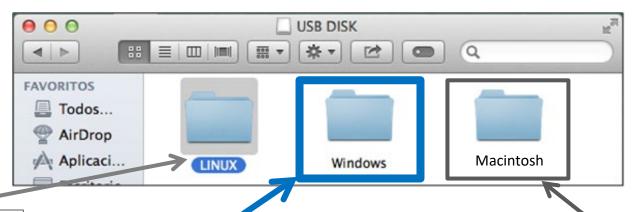

Linux users can install the native version of the software

**Windows** users can install the windows version of **gLAB** and the **Cygwin** emulator of a Linux command shell.

**Macintosh** users can install the software with the "gLAB\_Install.pkg" file.

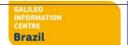

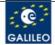

Inside the "Windows" folder, there is the installable *gLAB program*. Follow the instructions of Software Installation

file.

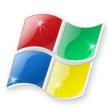

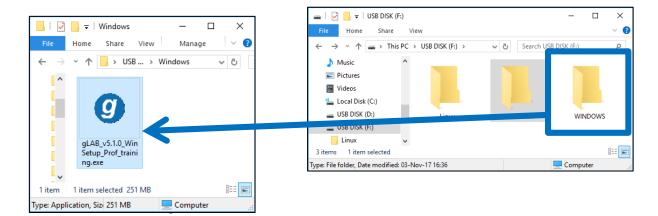

Inside the "Macintosh" folder, there is the dmg file. Double click on the "gLAB\_Install.pkg" file, and follow the instructions.

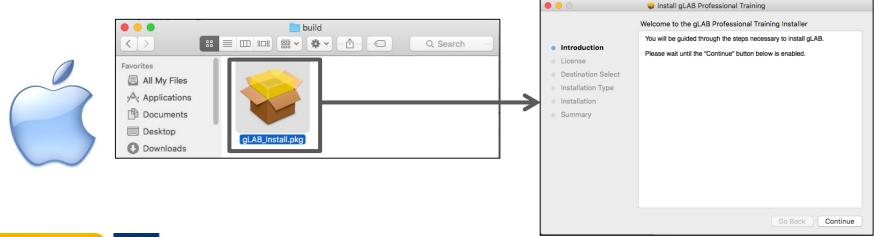

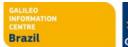

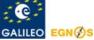

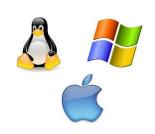

### Installing the software

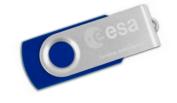

Please install the software **before** the first laboratory class on Thursday.

If you need help, send an email to **glab.gage@upc.edu**, so we have time to solve any installation issue offline.

Due to the large number of attendees, installation questions will not be answered during the laboratory sessions.

#### Thanks!!

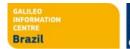

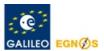

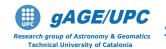

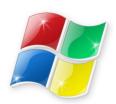

# Installing the software Windows users

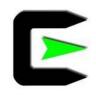

The <u>Medium</u> and <u>Advanced exercises</u> of this tutorial have been designed to be executed under **UNIX** (Linux) Operative System (OS). Which is a very powerful and robust environment.

Nevertheless, Windows OS users can do the laboratory session by using Cygwin, which is a tool that allows to emulate a UNIX command line shell over Windows.

Indeed, after installing **Cygwin**, users can develop the laboratory session as if they were working on a UNIX system (as this tutorial was designed).

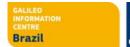

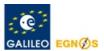

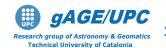

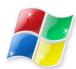

#### Installing gLAB + Cygwin

#### **1.- First step:** Click over the icon

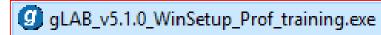

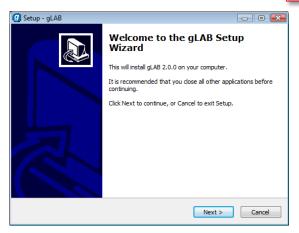

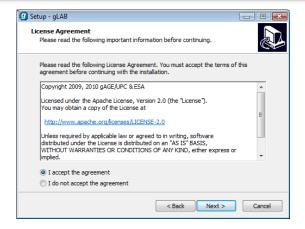

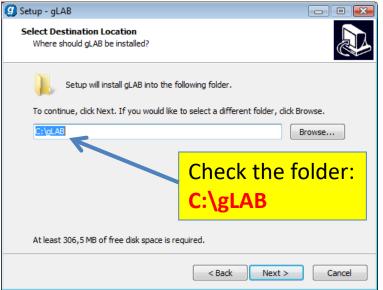

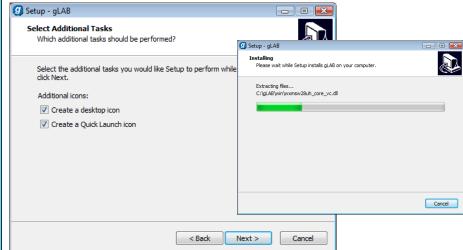

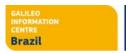

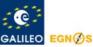

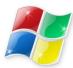

#### 2.- Second Step: Completing the gLAB Setup Wizard

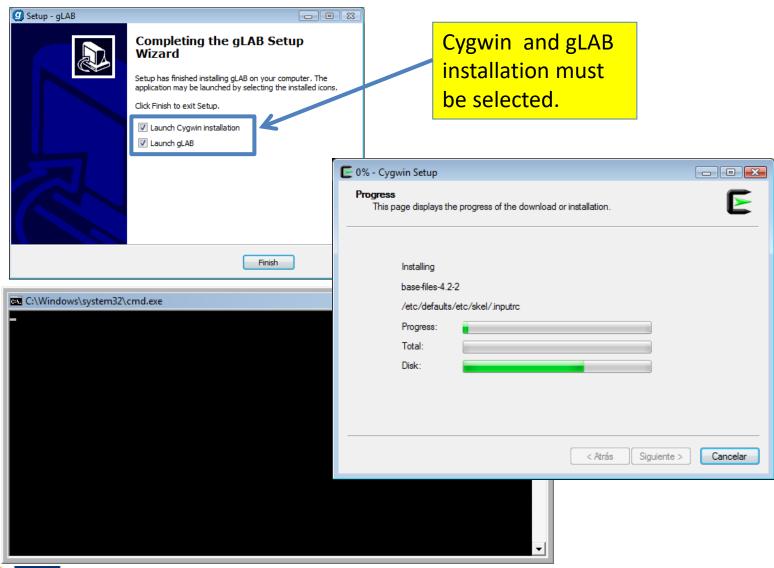

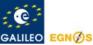

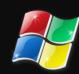

Once the installation finish, the icons of gLAB, **Cygwin Terminal** and the **Professional** training folder will appear.

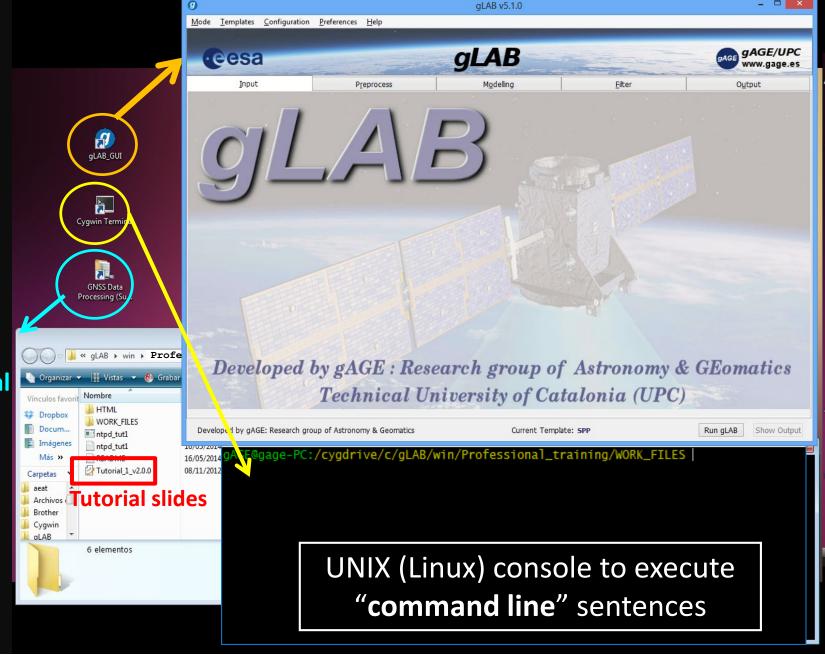

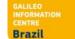

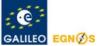

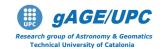

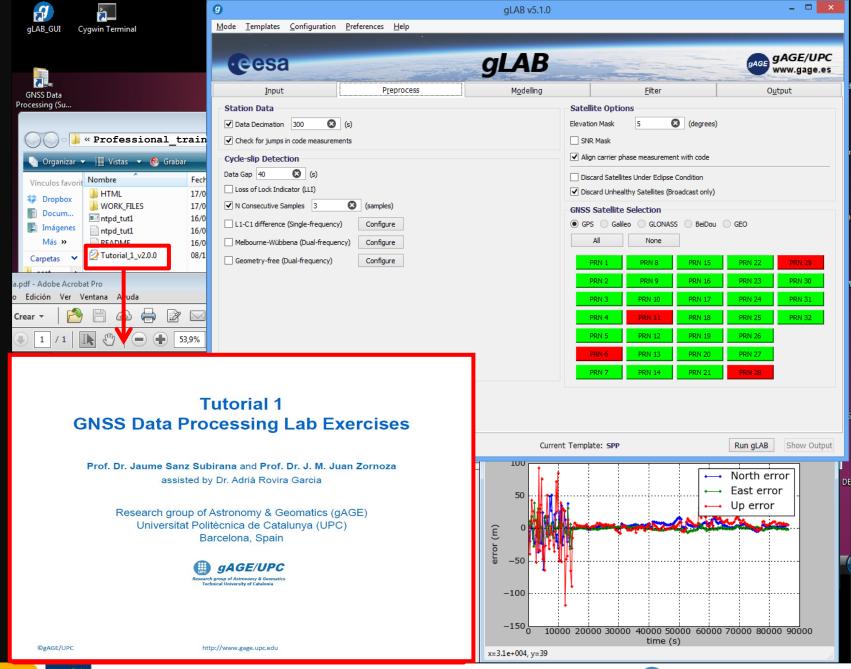

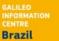

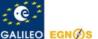

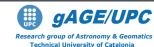

# Thanks for your attention

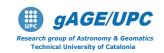

# Φ gag http://www.

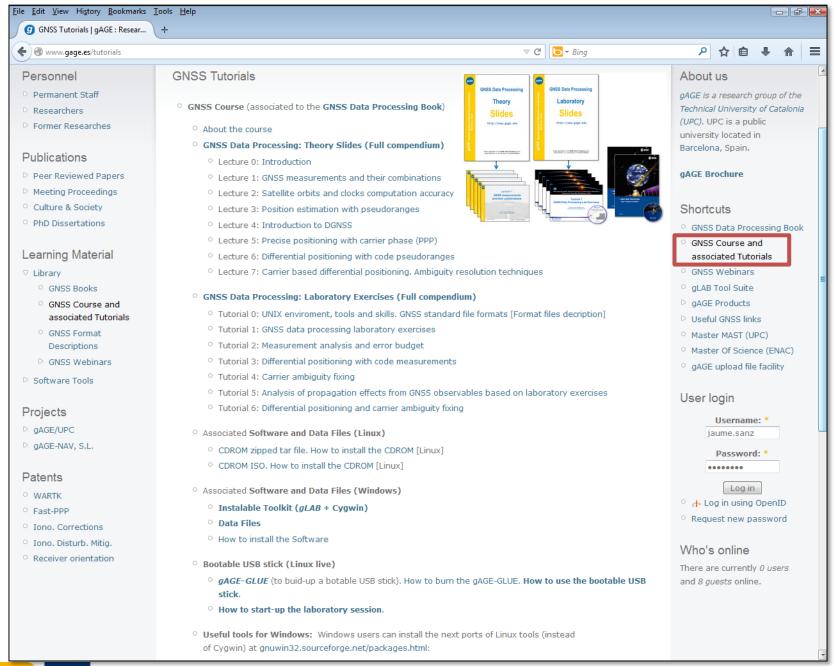

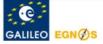

# Acknowledgements

- The ESA/UPC GNSS-Lab Tool suit (gLAB) has been developed under the ESA Education Office contract N. P1081434.
- The data set of GRACE-A LEO satellite was obtained from the NASA Physical Oceanography Distributed Active Archive Center at the Jet Propulsion Laboratory, California Institute of Technology.
- The other data files used in this study were acquired as part of NASA's Earth Science Data Systems and archived and distributed by the Crustal Dynamics Data Information System (CDDIS).
- To Pere Ramos-Bosch for his fully and generous disposition to perform gLAB updates in his afterhours.
- To Adrià Rovira-Garcia for his contribution to the edition of this material and gLAB updating.
- To Deimos Ibáñez for his contribution to gLAB updating and making the Windows, Mac and LINUX installable versions for this tutorial.

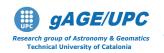